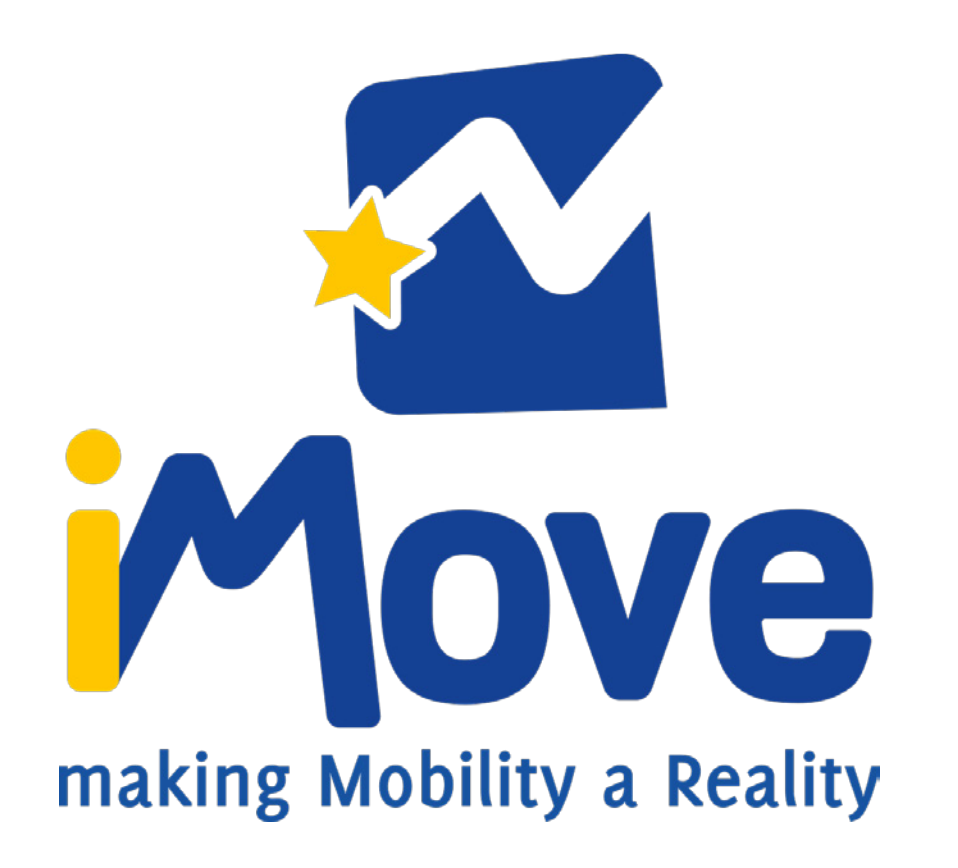

www.imovenetwork.org/login

# 1. Introduction

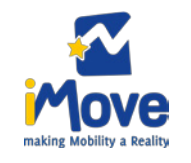

The iMove software is accessible from a private area of the website (**www.imovenetwork/login**).

It is a tool to support the management and monitoring of the iMove network and its mobilities. The software has a database where 3 types of data can be filled in:

- MMPs, which are clusters of organisations.
- Organisations, which can be intermediary, VET providers or companies.
- Users, which are people representing the filled in organisations (intermediary, VET provider or company).

# 2. The principle of the iMove software - MMP and organisations

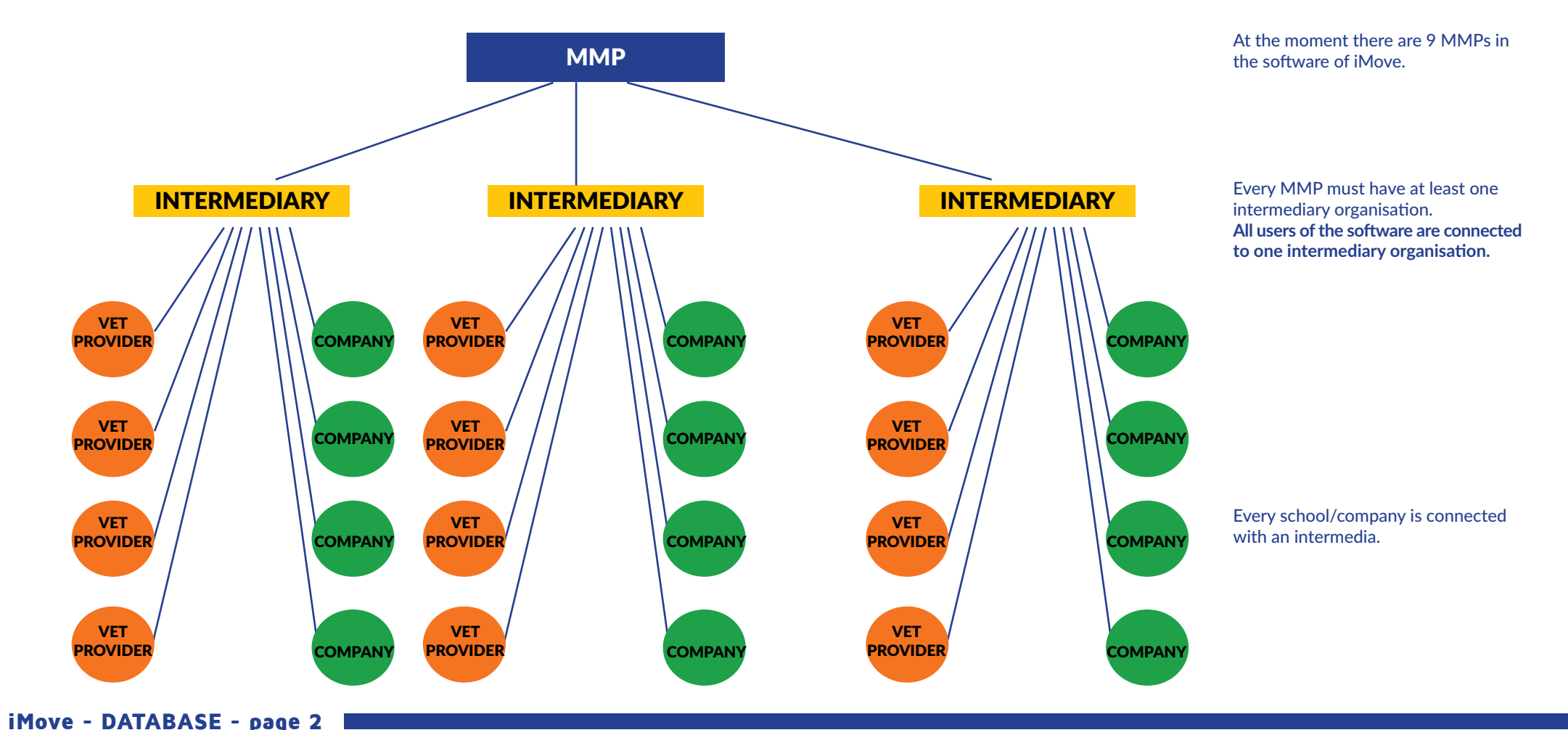

# The principle of the iMove software - Users

#### **THE ROLES:**

**Every user must have a "role", which is an option that has to be ticked in its profile. All users has to be given at least the role "mmp\_name of mmp\_group". According to the type of organisation the user belongs to, more roles can be assigned.**

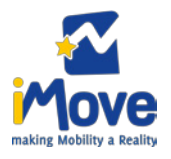

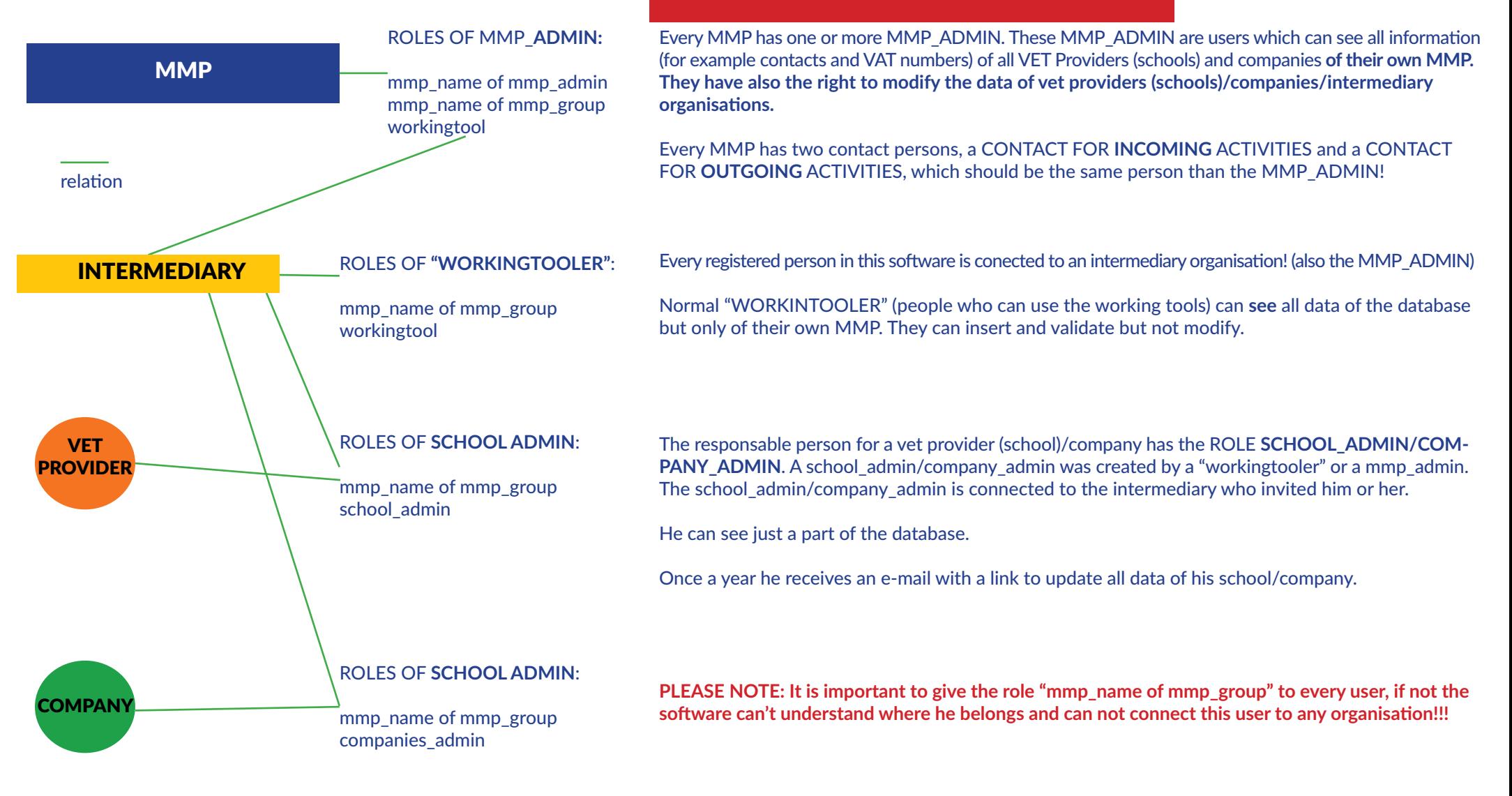

People invite with the INVITE botton have no role! They can see some datas of the database but can't modify anything - please avoid to use this function.

# So, what do we have to do?

WORKFLOW:

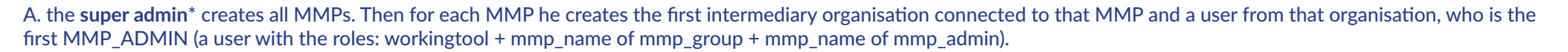

B. The MMP\_ADMIN of every MMP can now create other intermediary organisations, vet providers and companies belonging to its MMP. Only after organisations are created users can be created too.

IMPORTANT: **An organisation has to be created always before the users belonging to it.**

C. Users from intermediary organisations can create further vet providers and companies belonging to their MMP

D. Users from VET providers and companies can just create more users from their own organisation.

<sup>\*</sup> What is a "**super admin**"? Besides the team of the software developers we have one "super admin" who supervises the datas of the software. He is the only one who can create MMPs, its first intermediary organisation and its first MMP\_ADMIN - once created these first caracters he just interfere in cases of trouble.

### So, what do we have to do?

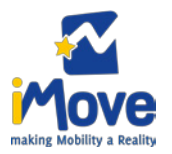

#### 2 HOW TO INSERT A SCHOOL / COMPANY?

A school or company can be created by every user who has the **role mmp\_name of mmp\_group**, the validation of the datamust be done by a "workingtooler".

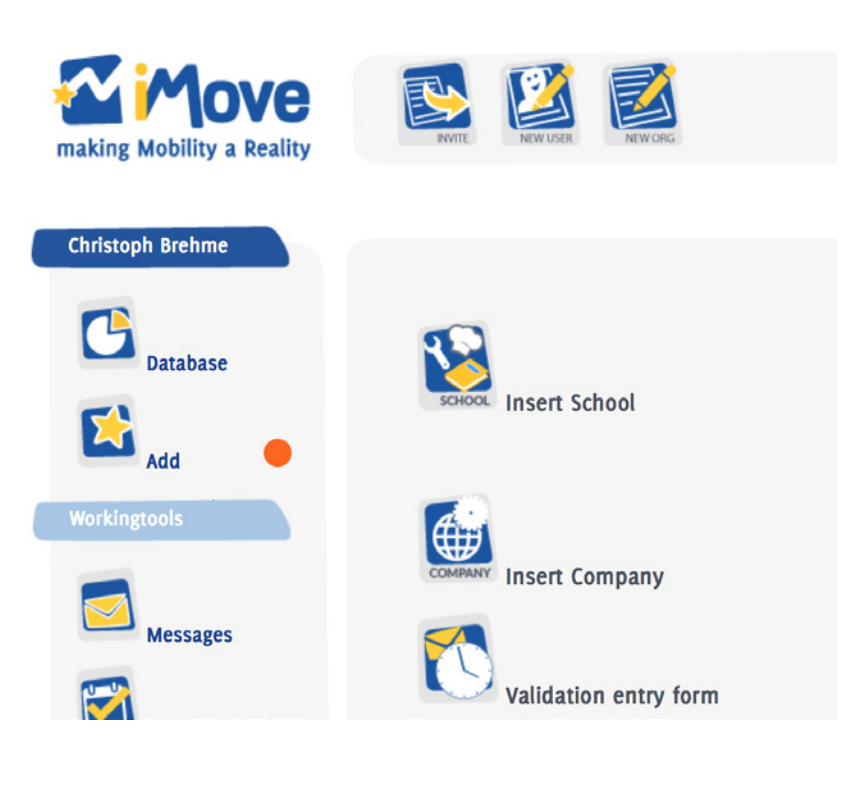

- 2.1 Click on ADD > NEW ORG > Insert School / Insert Company
- 2.2 Fill out the entry form and click on "Send"

To be sure that the database is always clear and there is no spam/useless data in it we created this function of "check". Once the user clicked on "Send" the data will be saved in an external place and not in the database!

2.3 A user with the role "workingtool" has to click on **Validation entry form** (inside the menu "Add")

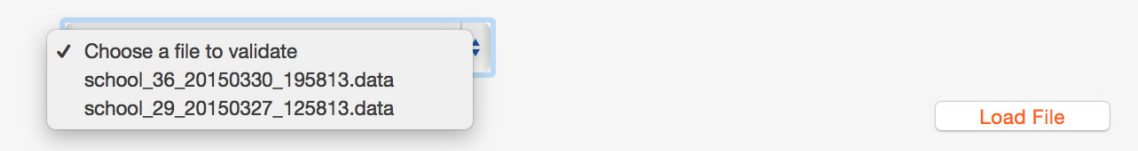

2.4 Load the file, check all data to be sure that everything is ok and click on "Accept". If you click on "Refuse" all datas will be canceled - please use this option only if the datas are spam.

### So, what do we have to do?

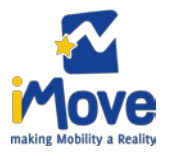

#### 3 HOW TO CREATE A USER

A user can be created by every user who has the **role mmp\_name of mmp\_group and workingtool**.

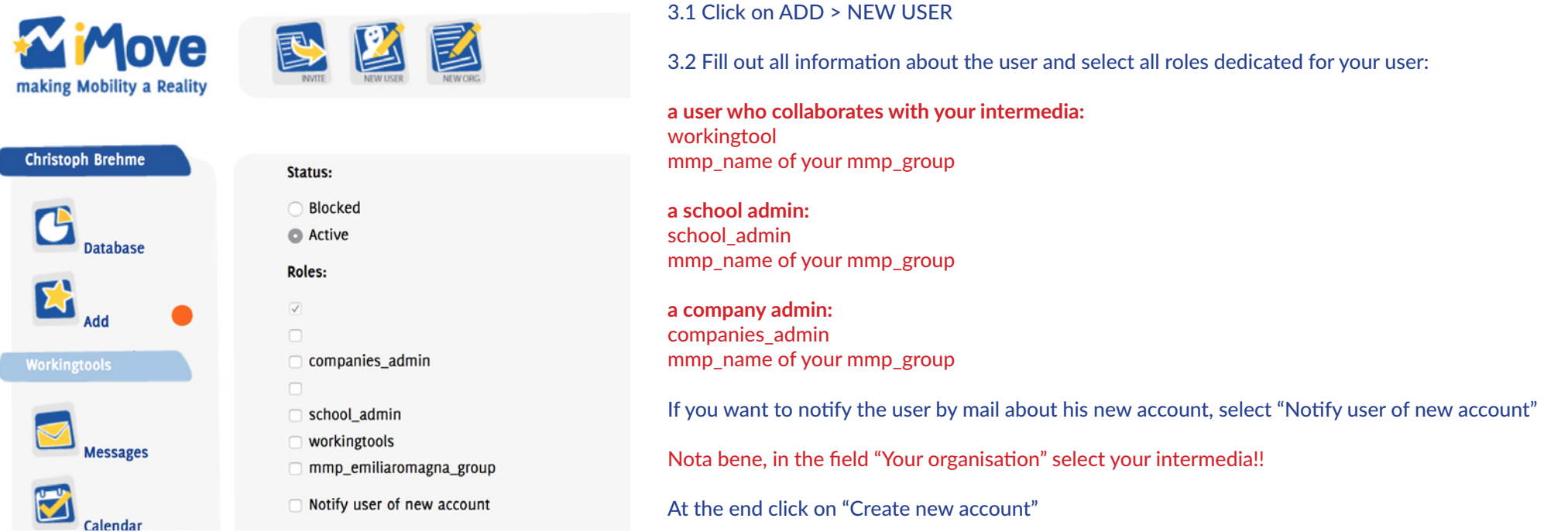

ATTENTION: Please make sure that the e-mail adress of the school\_admin/companies\_admin is the same e-mail adress in the text field "E-mail of Contact person" in the entry form for schools and companies.

If the school admin/companies admin changes his e-mail adress, please pay attention to change also the "E-mail of Contact person"!

*Why? Every year the software will send automaticly an email to every "E-mail of Contact person". In this e-mail the user will find a link to update all data of "his/her" school/company. The*  user has to click the link and he/her will be guided to update the data - but this workes only, if the user has the same e-mail adress and has the role school admin/companies admin.

=

E-mail of Contact person:

email@example.com

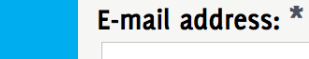

*ADD/NEW ORG/Insert School - Insert Company*

*ADD/NEW USER*